# Webex Instructions for Participants

**2022 International Conference on Method Triangulation: Implications for Social Science Research August 18-19 (Taiwan Time Zone, UTC+08:00)**

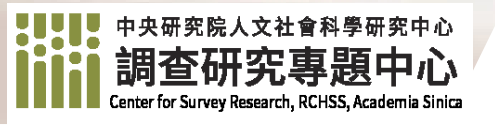

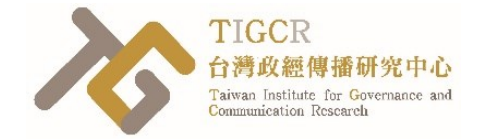

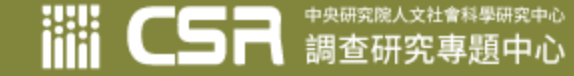

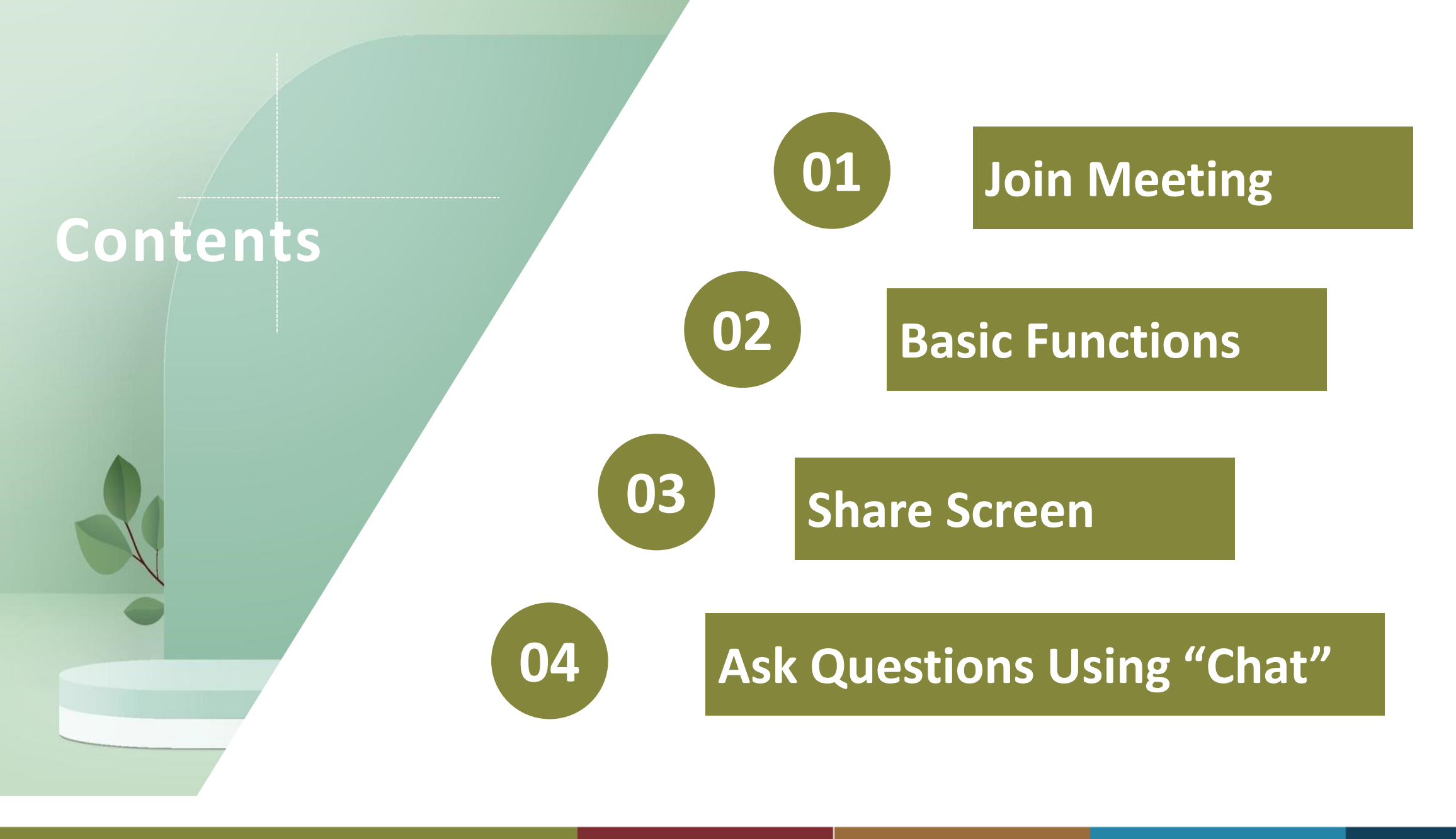

<sup>中央研究院人文社會科學研究中心<br>**調查研究專題中心**</sup> 黼

## Download Webex **Full functionality**

中央研究院人文社會科學研究中心

#### https://www.webex.com /downloads.html

options

**The** 

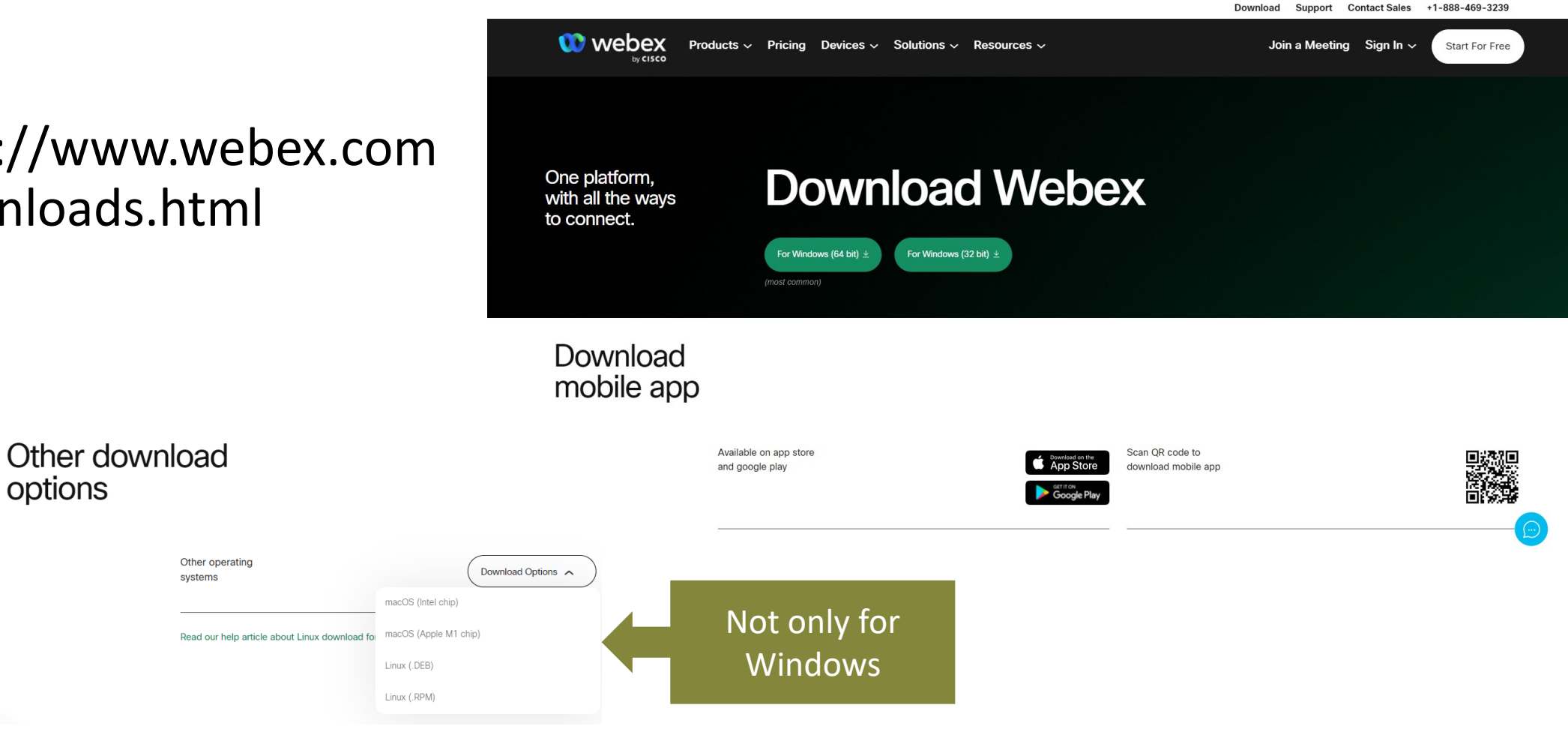

# Join Meeting

For all users

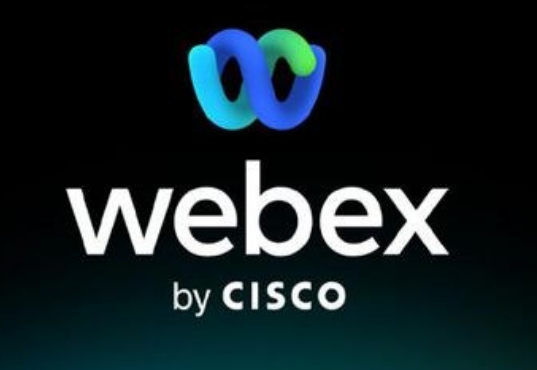

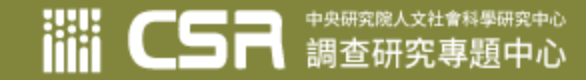

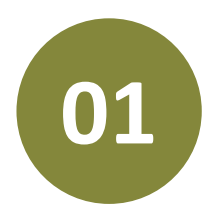

### **01 Join Meeting Recommendations**

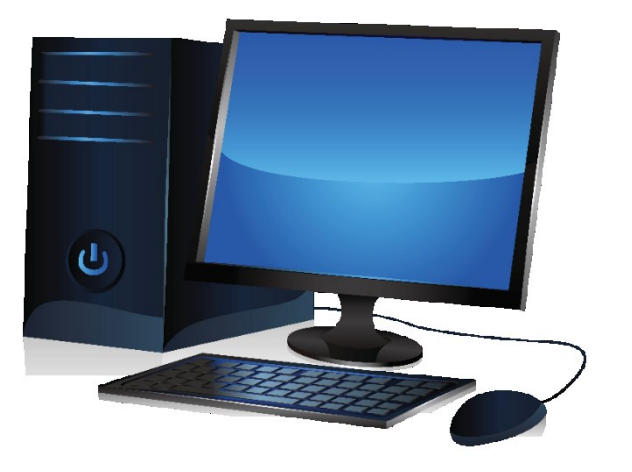

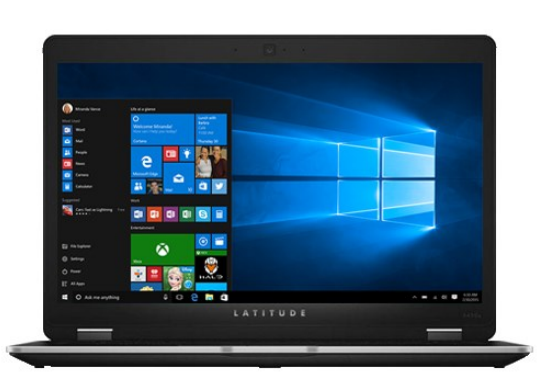

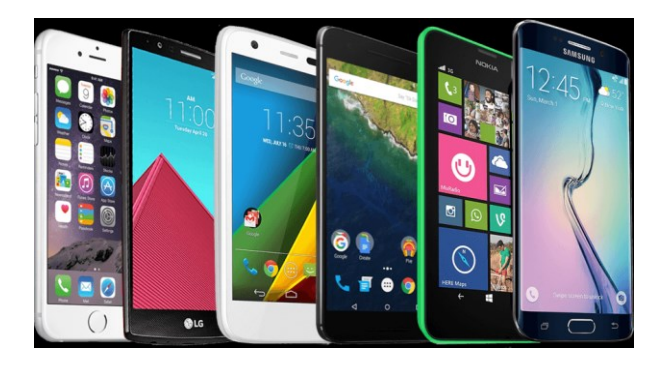

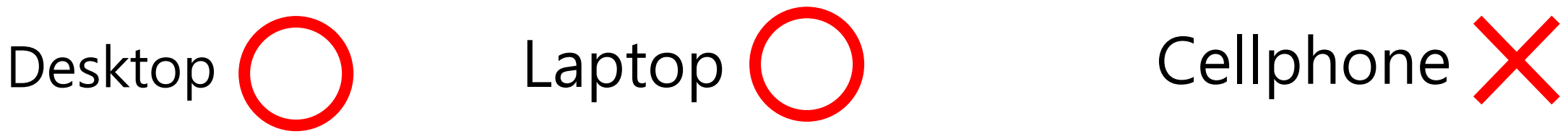

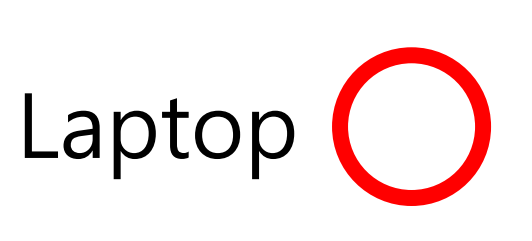

• Applicable to all brands or operating systems

<sup>中央研究院人文社會科學研究中心<br>調查研究專題中心</sup>

- Make sure your speaker/microphone and camera are working well
- Make sure you have stable network environment (wired or wireless)

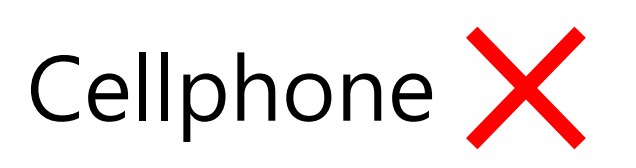

- Video conferencing is very power consuming
- Screen quality is bad

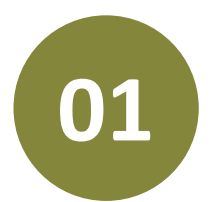

### **01 Join Meeting** Click the meeting room link in your browser

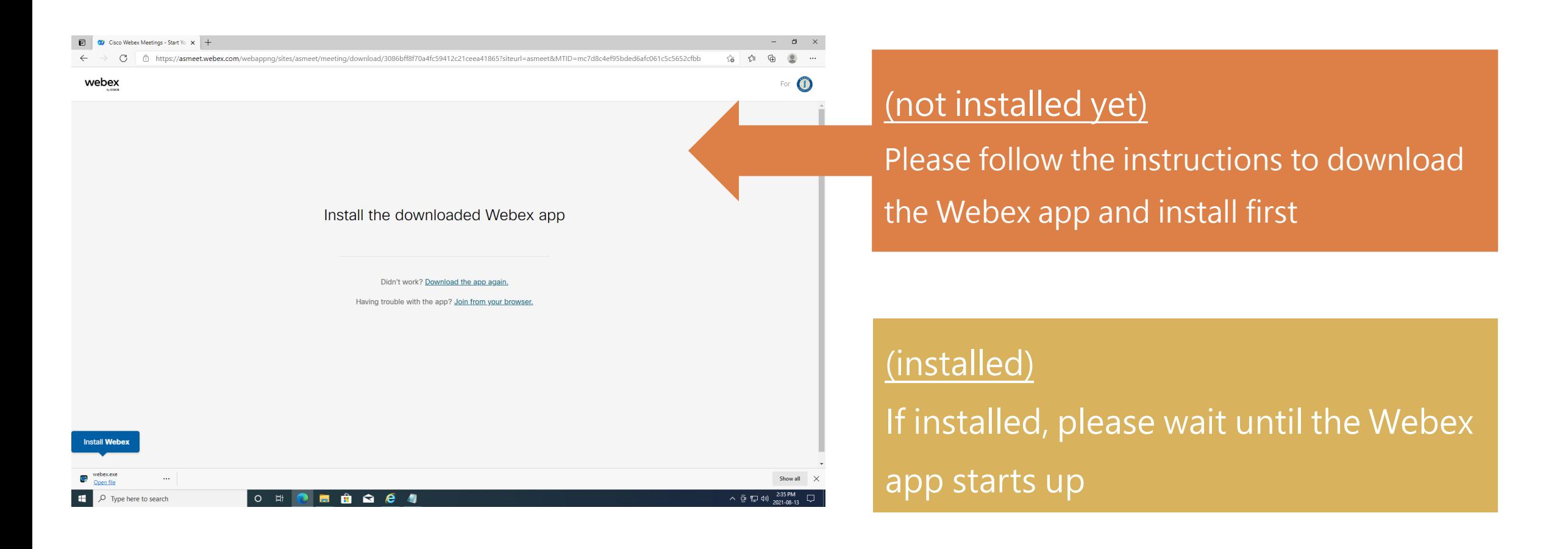

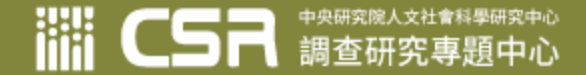

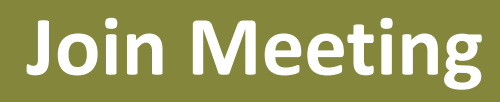

#### **01 Join Meeting** Please fill in your full name and email address

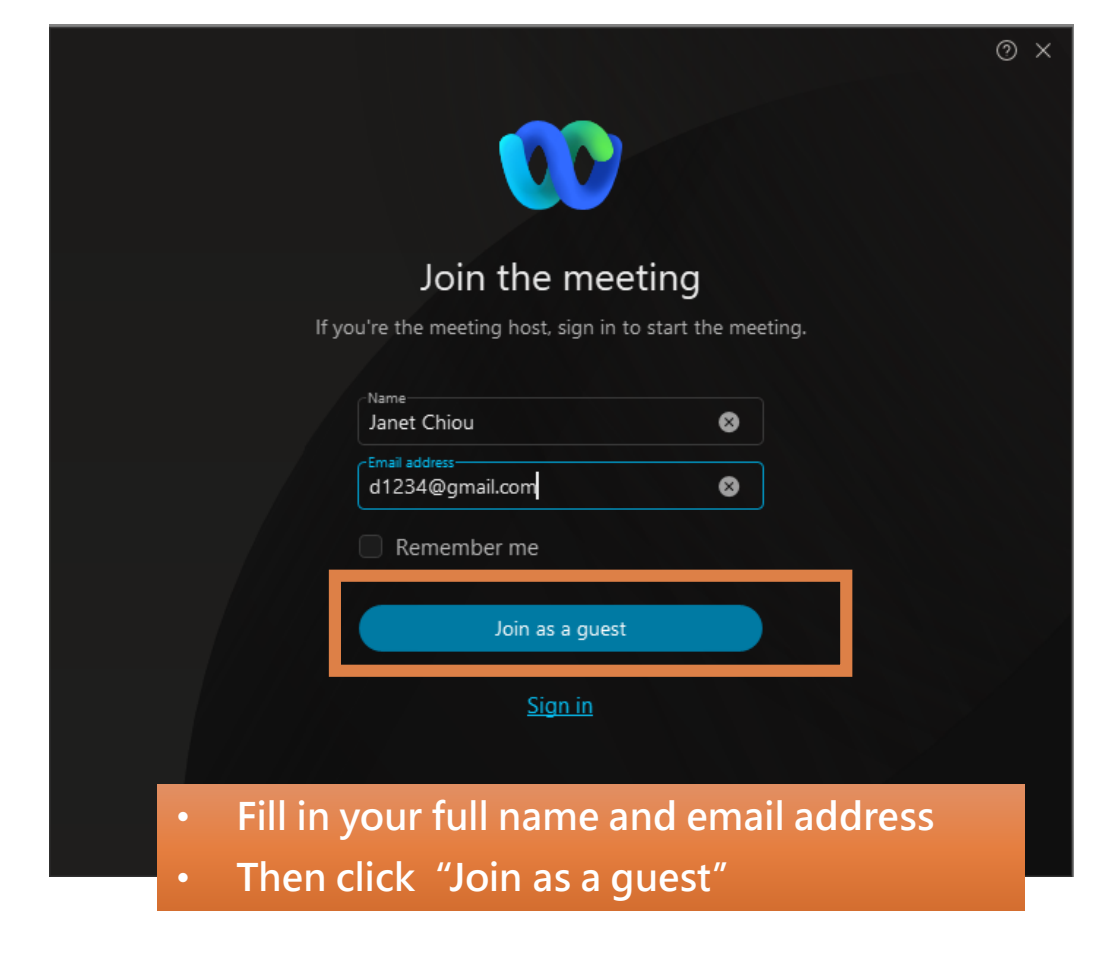

中央研究院人文社會科學研究中心

調查研究專題中心

**iiii** 

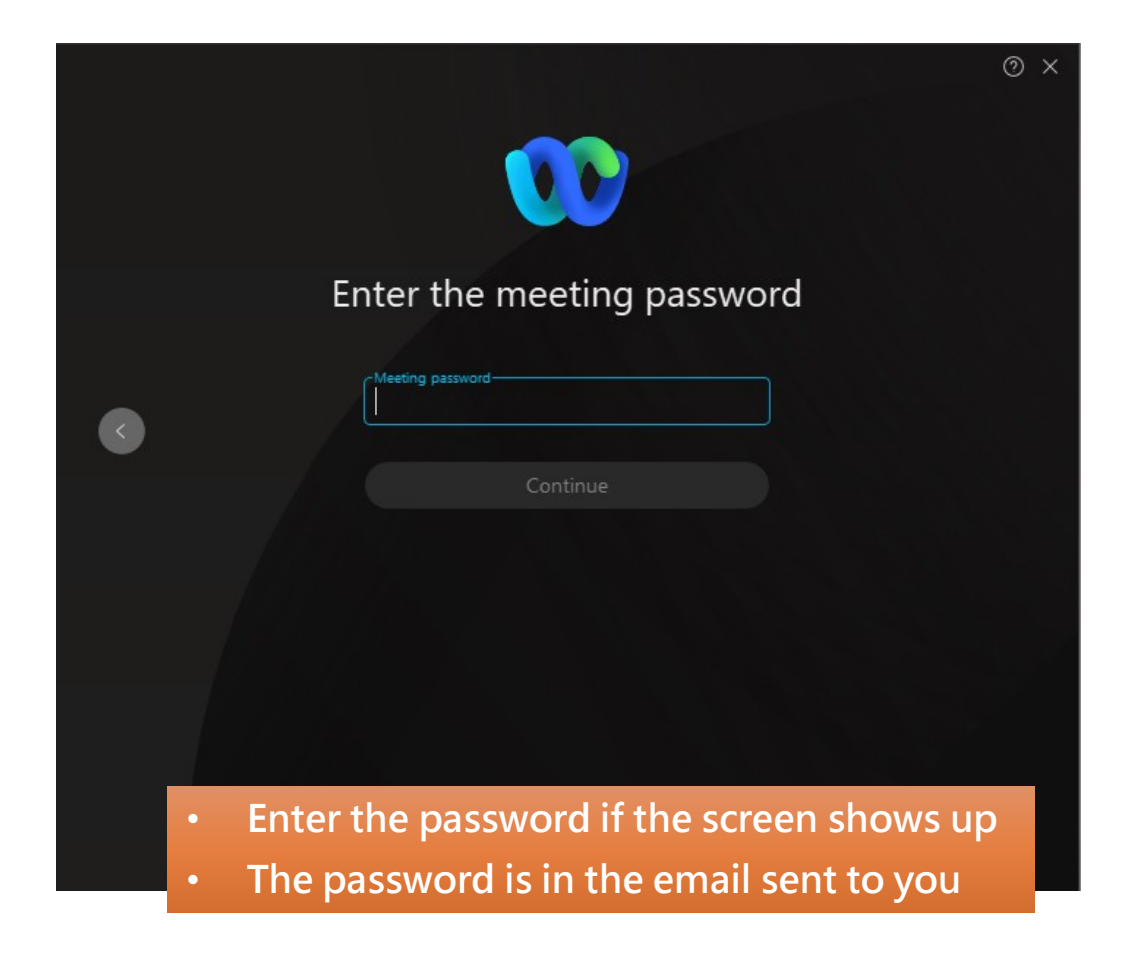

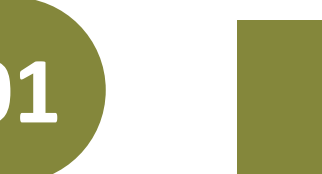

### **01 Join Meeting** Test speaker/microphone and audio

 $\Box$   $\times$ 

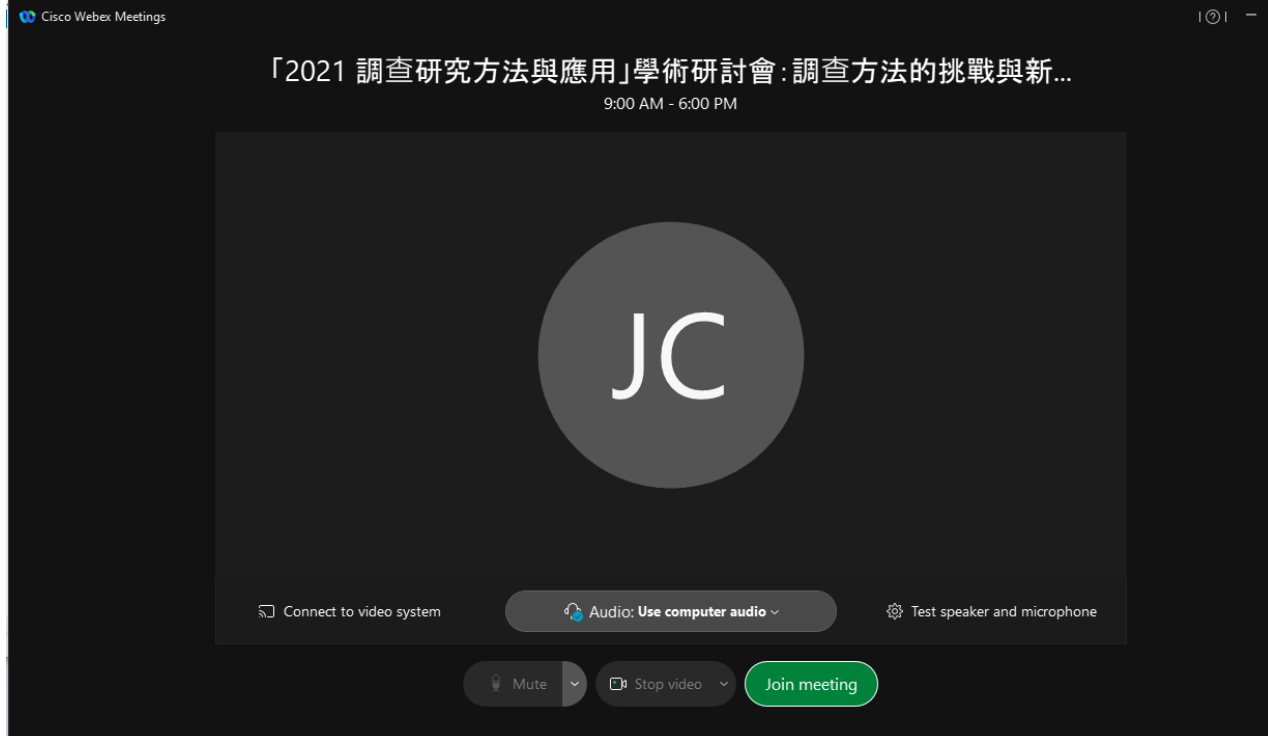

• Please use the following icons on the bottom of the screen to test your speaker/microphone and audio

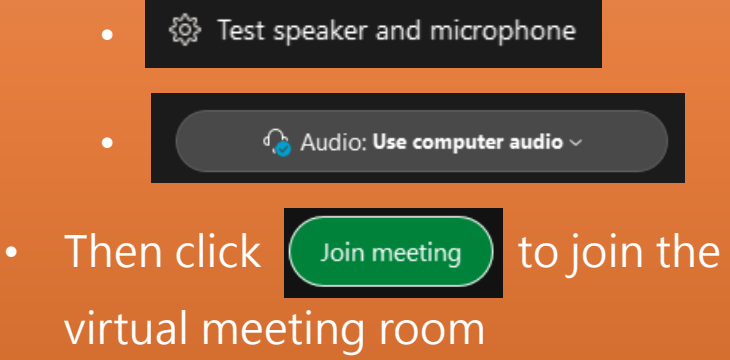

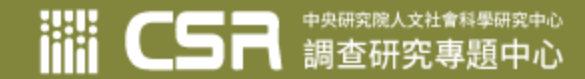

## Basic Functions

For all users

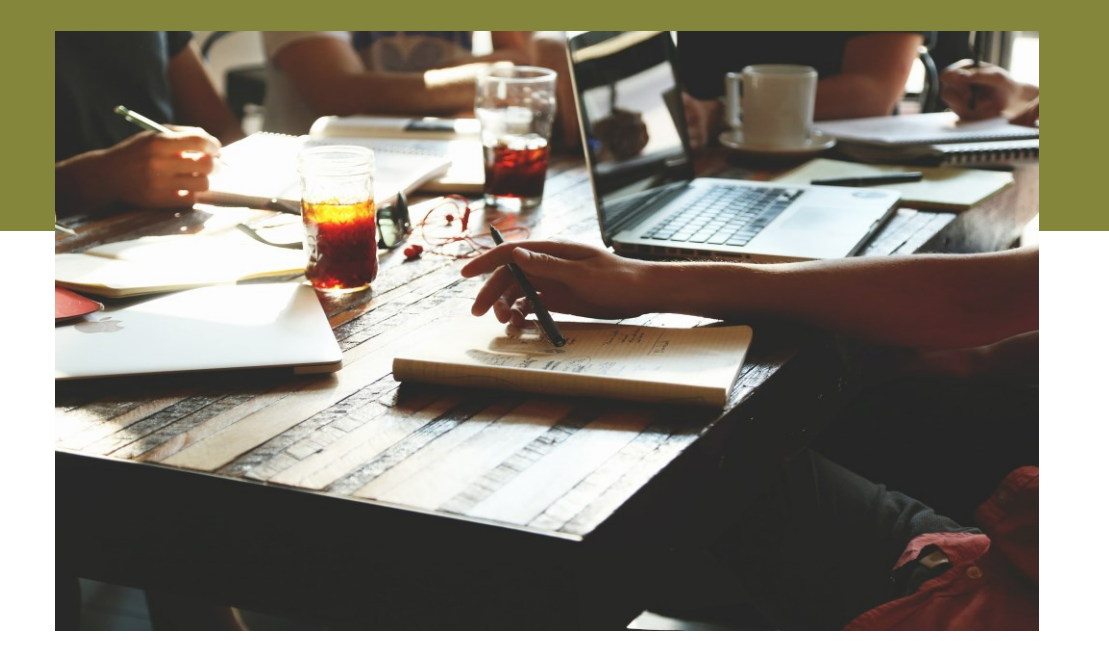

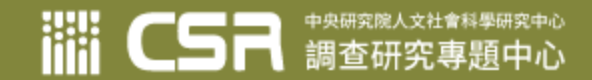

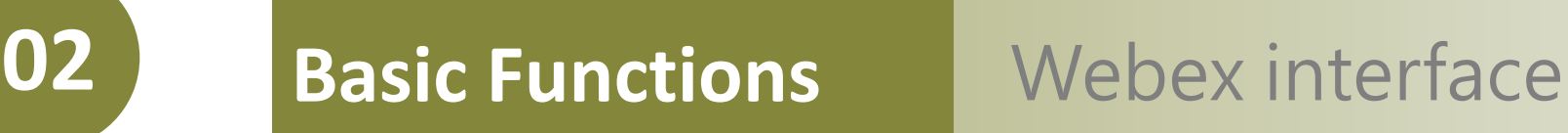

1111 CSR #8画家東題中心

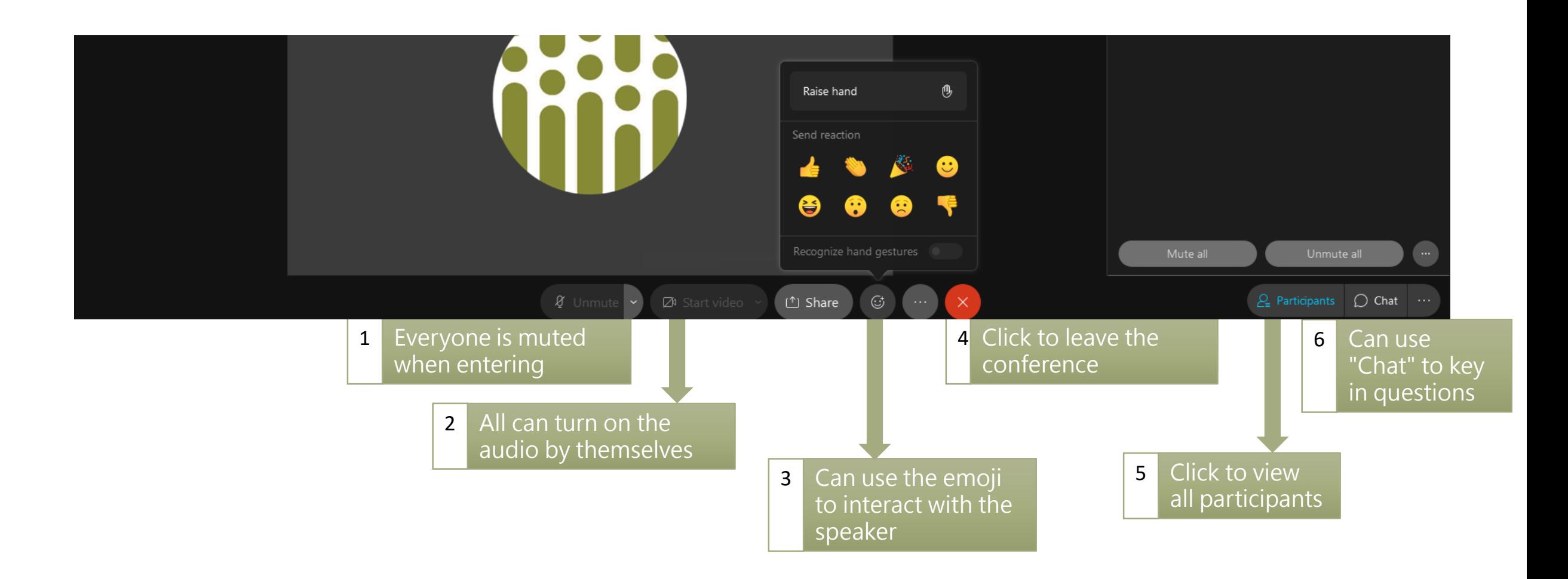

## Share Screen

For presentation

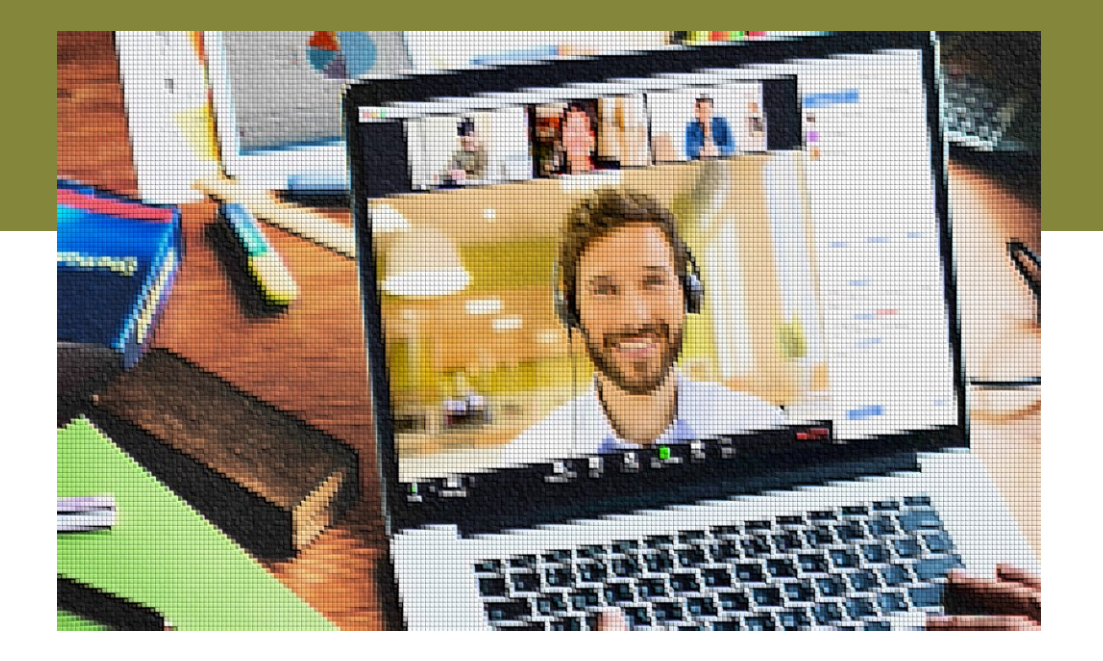

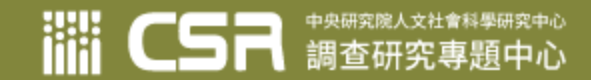

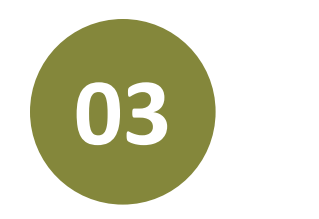

**03 Share Screen** Presenters are the cohosts in the session

- Presenters of the session will be designated as Cohosts
- Can unmute and share screen by yourself

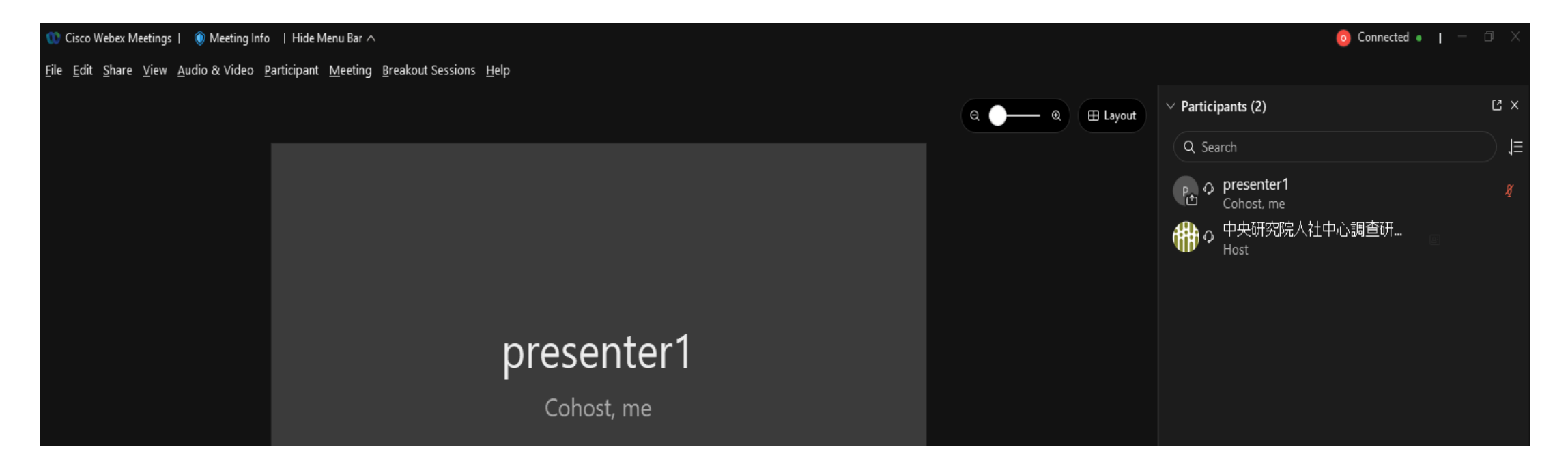

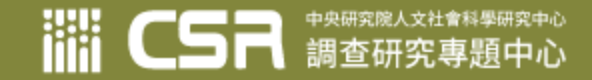

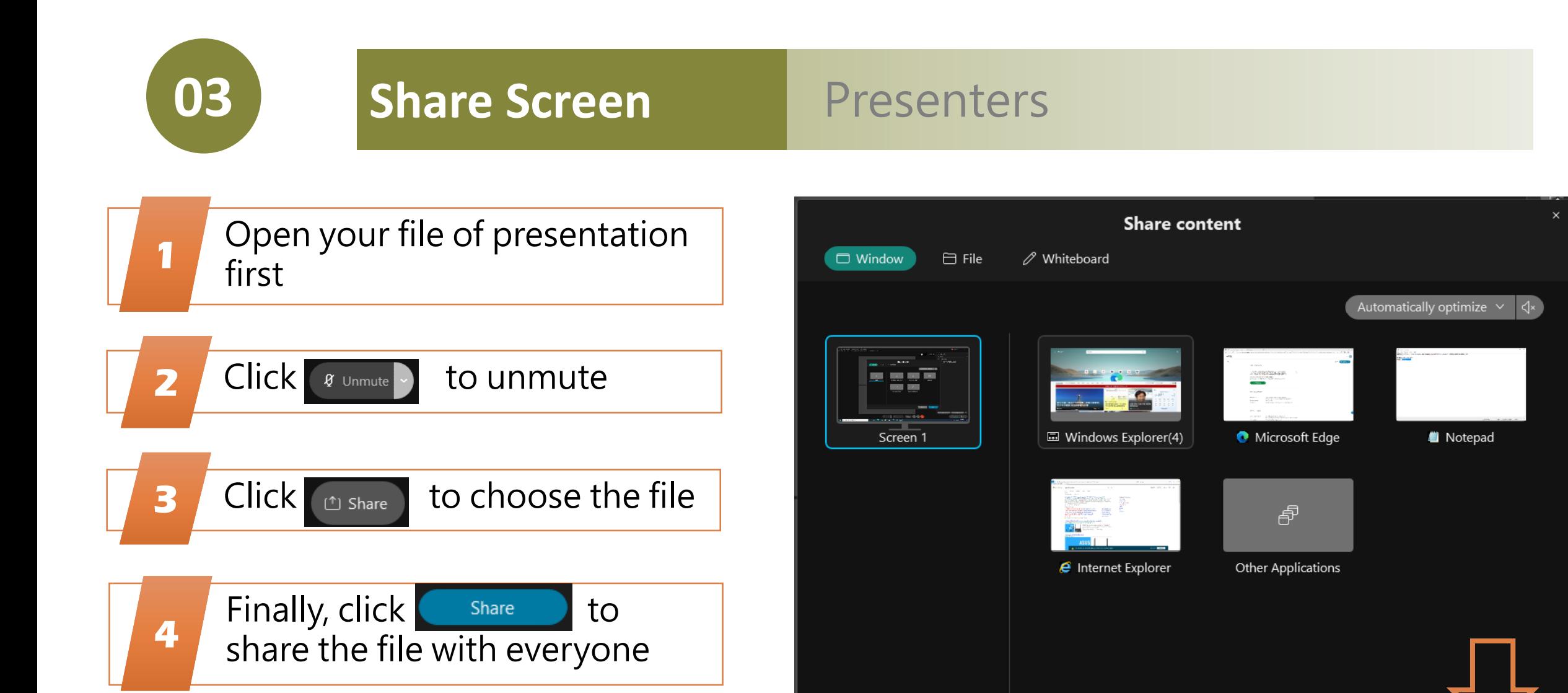

Cancel

Share

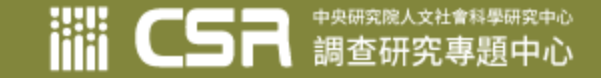

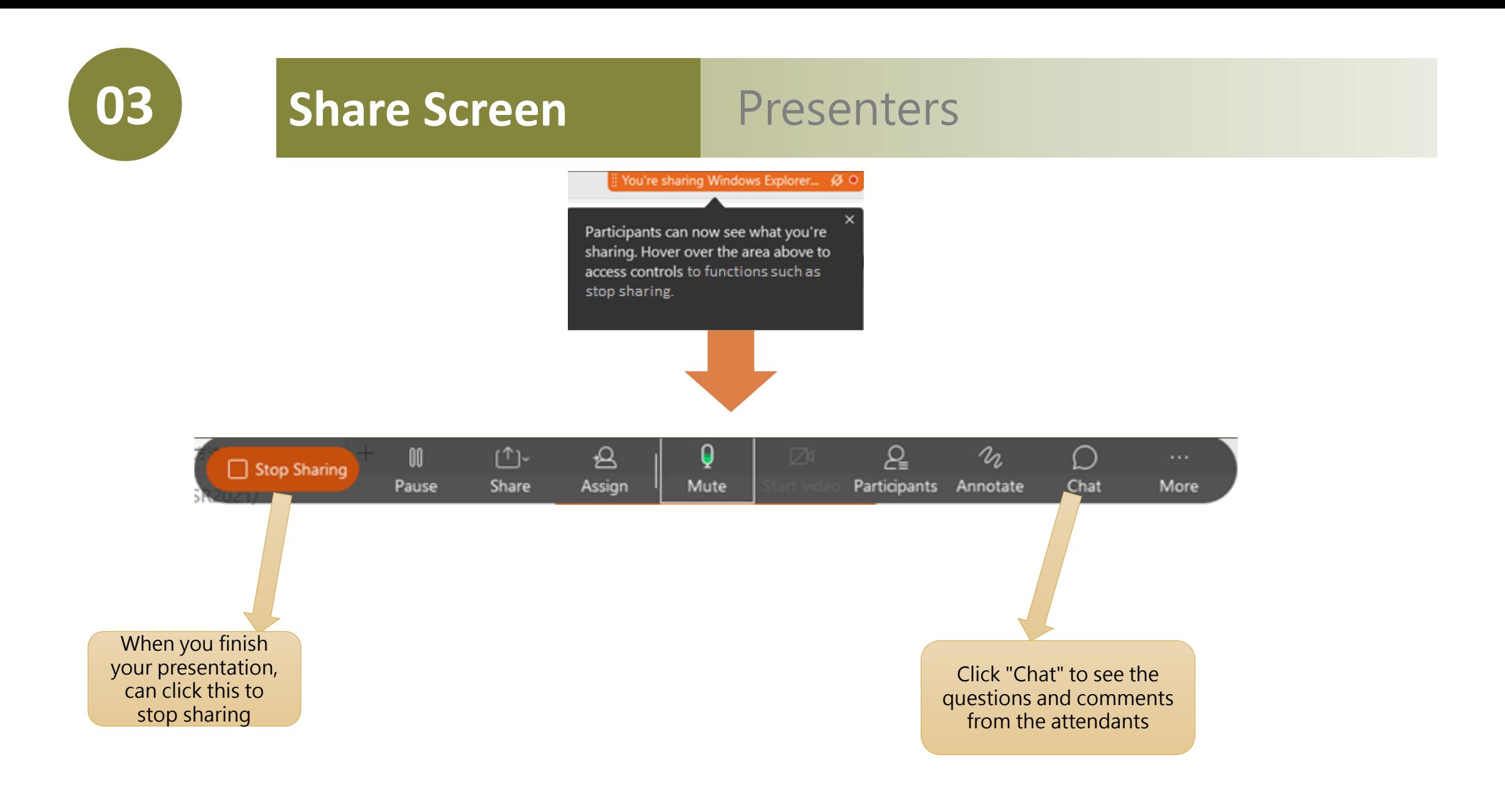

# Ask Questions Using "Chat"

For all users

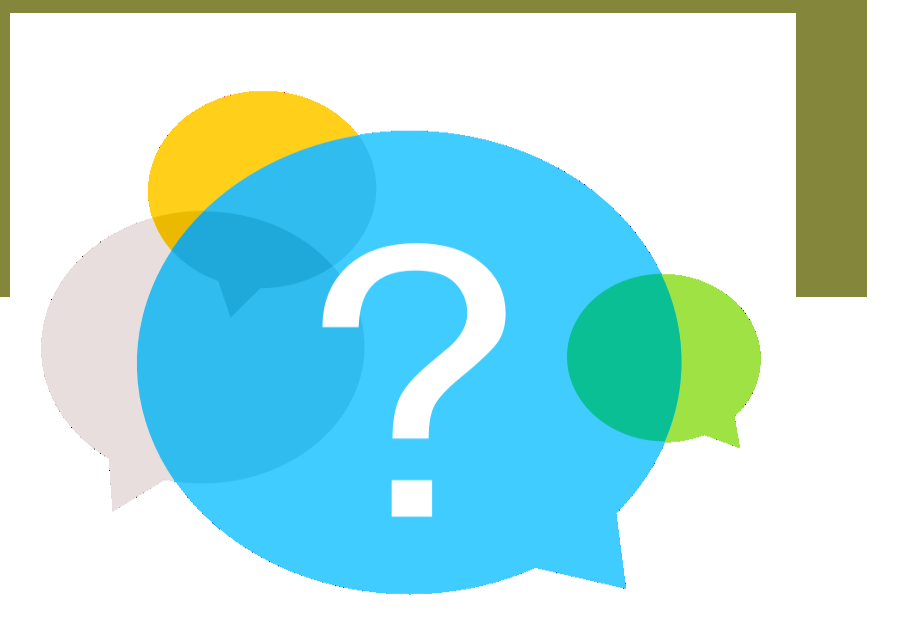

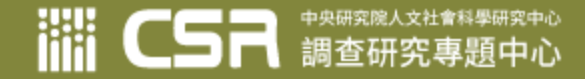

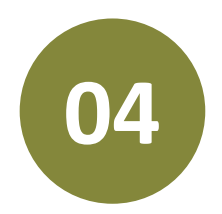

## **04 Ask Questions Using "Chat"**

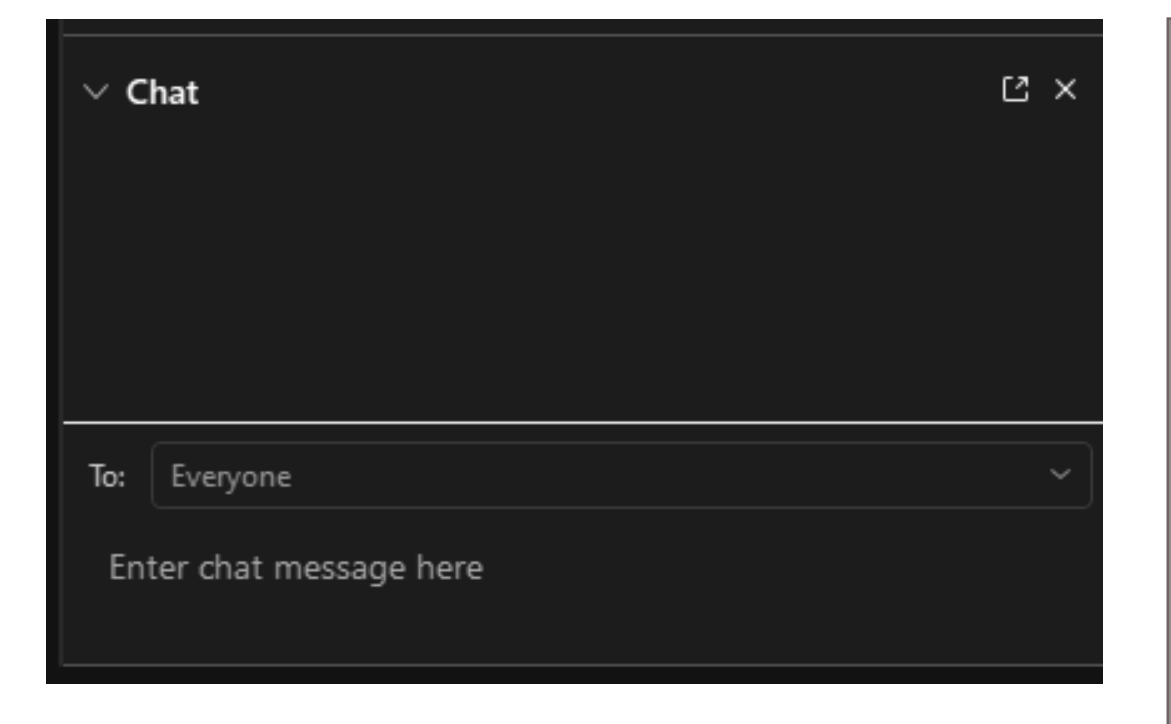

- 1. Attendants can use "Chat" to key in questions. Before typing your questions, please key in your affiliation and name, such as "Question from (name), (affiliation): (your question)"
- 2. At the end of the session, the moderator will decide how to proceed the discussions (e.g., sequence of questions and responses)

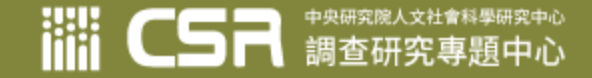

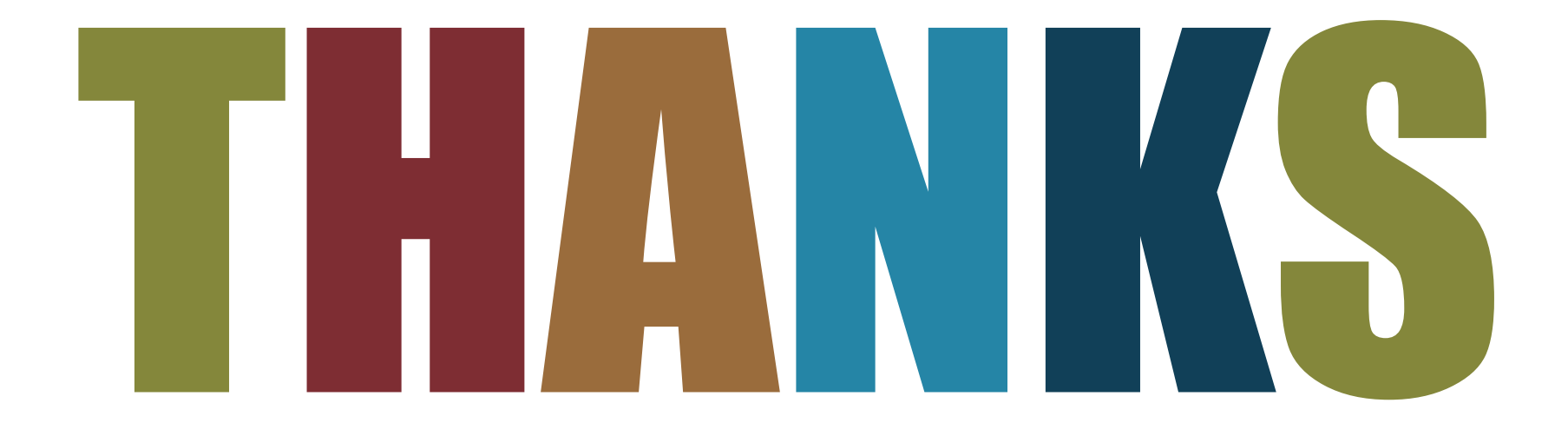

Thank you for attending the conference and please feel free to contact us if there is any question.

E-mail: csrevent@gate.sinica.edu.tw

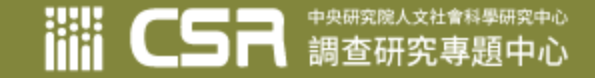